# DEVELOPER<br>SUMMIT

March 10-13

### ArcGIS API for JavaScript: Building Web Editing Applications

Kelly Hutchins

Scott Moore

#### **Agenda**

- **Editing with widgets**
- **Editing without widgets**
- **Various tips and tricks throughout**

#### **Editing 101**

- **Simple feature editing**
- **Works with feature services (hosted or ArcGIS Server)**
- **[Editing](https://developers.arcgis.com/javascript/jshelp/inside_editing.html)**
- **[Editing Samples](https://developers.arcgis.com/javascript/jssamples/%23editing)**

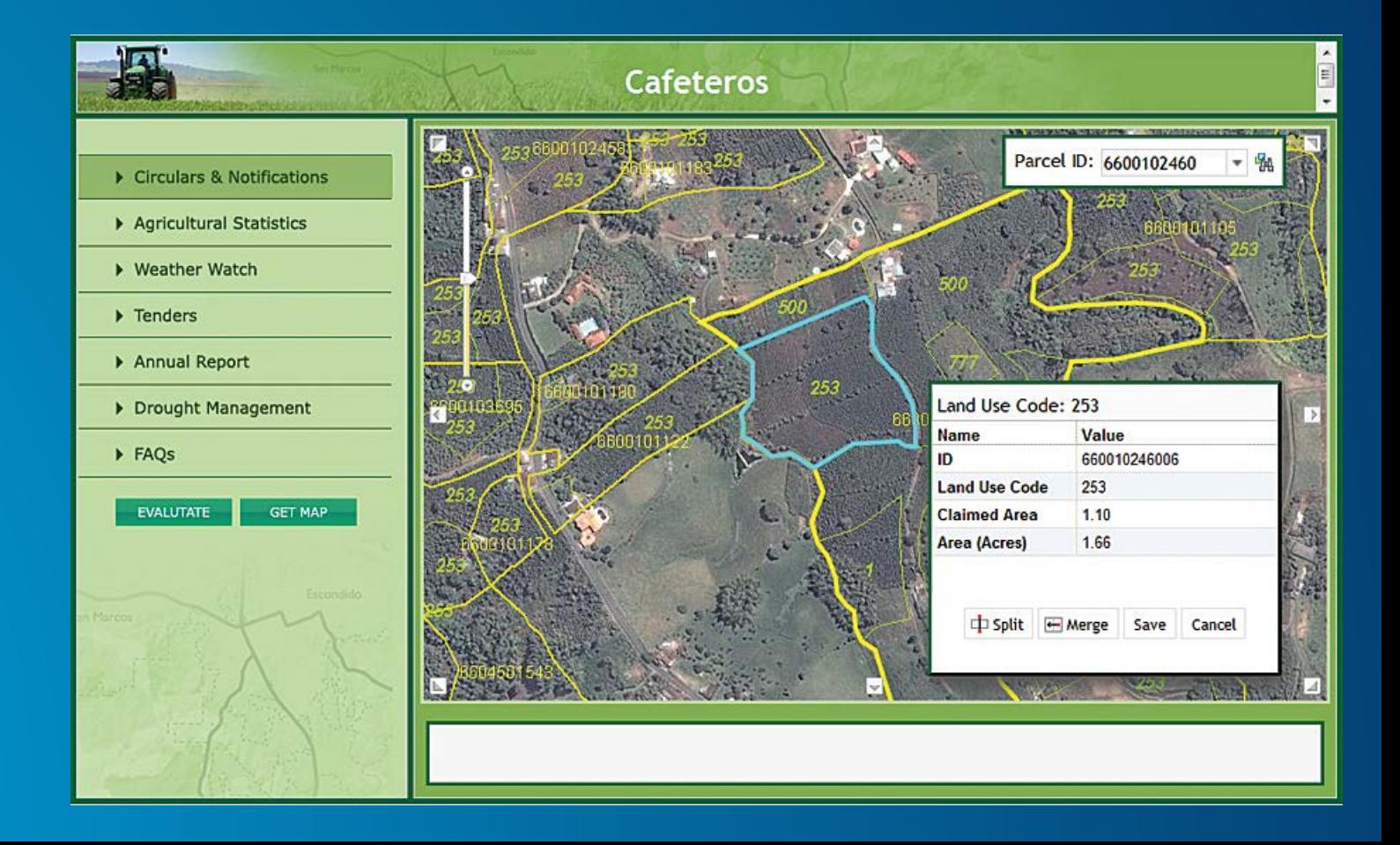

#### **Widgets – Editor Widget**

- **Fastest way to get started**
- **Default editing interface with the API**
- **Combines TemplatePicker, AttachmentEditor, AttributeInspector, GeometryService**
- **[Editor widget with simple toolbar](https://developers.arcgis.com/javascript/jssamples/ed_simpletoolbar.html)**

```
var settings = {map: map},
                templatePicker: templatePicker,
                geometryService: new esri.tasks.GeometryService("http:..."),
                layerInfos: layers,
                toolbarVisible: true,
                createOptions: {polylineDrawTools: [ esri.dijit.editing.Editor.CREATE TOOL FREEHAND POLYLINE ],
                                polygonDrawTools: [ esri.dijit.editing.Editor.CREATE TOOL FREEHAND POLYGON ] },
                toolbarOptions: {reshapeVisible: true}}
var params = {settings: settings};
var myEditor = new esri.dijit.editing.Editor(params,'divFeatureServiceDijit');
myEditor.startup();
```
#### **Widgets – Template Picker**

- **Preconfigured feature choices for users**
- **Choices can come from the feature service or defined in your app**
- **Can be used with Editor widget or on its own as a legend**
- **[Template picker widget](https://developers.arcgis.com/javascript/jssamples/ed_template_picker.html)**

```
var widget = new TemplatePicker({
          featureLayers: layers,
          rows: "auto",
          columns: 9,
          showTooltip: true,
          style: "height: 100%; width: 900px;"
        }, "templatePickerDiv");
```
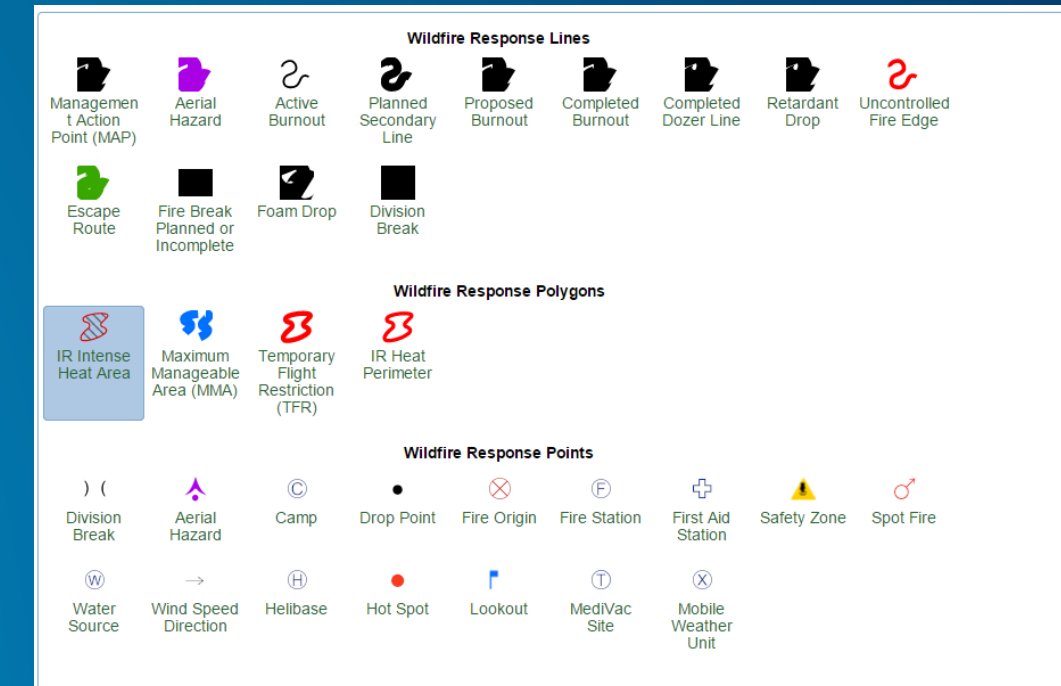

 $width()$ ;

#### **Widgets – Attribute Inspector**

- **Interface for users to edit attributes**
- **Ensures the data is valid**
- **Data type validation (text, number, date) as well as dropdowns for domains**
- **Exposes all attributes in the layer**
- **Included with Editor widget**
- **[Using the attribute inspector](https://developers.arcgis.com/javascript/jssamples/ed_attribute_inspector.html)**

```
\frac{var}{var} laver Infos = \Gamma{'featureLayer': petroFieldsFL, 'showAttachments': false, 'isEditable': true,
     'fieldInfos': [
        {'fieldName': 'activeprod', 'isEditable': true, 'tooltip': 'Current Status', 'label': 'Status:'},
        {'fieldName': 'cumm gas', 'isEditable': false, 'label': 'Cummulative Gas:'}
    1<sup>1</sup>17
var attInspector = new AttributeInspector({
    layerInfos: layerInfos
```

```
\}, domConstruct.create("\text{div}"));
```
#### **Widgets – Attachment Editor**

- **Allows users to upload feature attachments (photos, documents, videos, etc.)**
- **Allows users to view and/or remove existing attachments**
- **Attachments must be enabled on the feature service**
- **[Attachment Editor](https://developers.arcgis.com/javascript/jssamples/ed_attachments.html)**

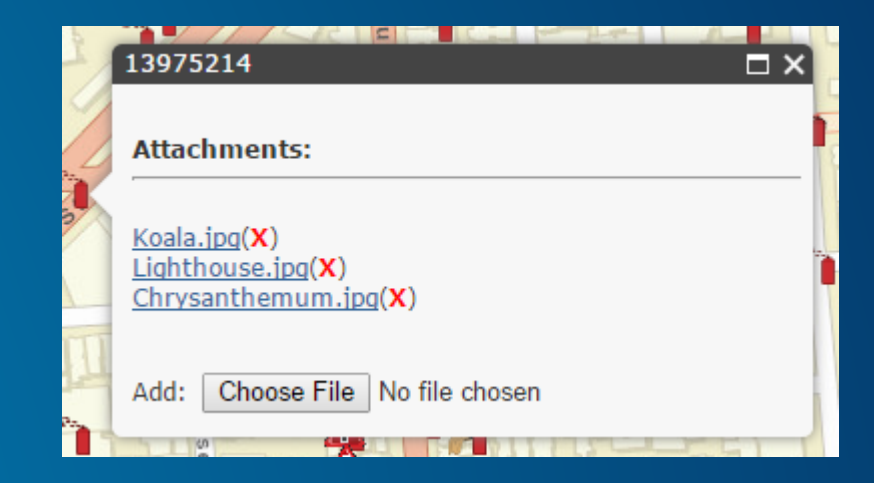

```
var attachmentEditor = new AttachmentEditor({}, dom.byId("content"));
attachmentEditor.startup();
```

```
featureLayer.on("click", function(evt) {
```
attachmentEditor.showAttachments(evt.graphic,featureLayer);

#### **UndoManager**

- **Utility object to add undo/redo functionality**
- **Supports edits, navigation changes, graphics drawing**
- **Build custom operations that take advantage of undo/redo**
- **Using Editor, set enableUndoRedo: true, maxOperations: 10**
- **[Editor with undo/redo](https://developers.arcgis.com/javascript/jssamples/ed_undoRedo.html)**

#### **Snapping**

- **SnappingManager adds snapping to Editor, Draw & Edit toolbars, and Measure**
- **Graphics layers including feature layers can be snap targets**
- **Snap to point, vertex, and/or edge**
- **[Snapping with Editor](https://developers.arcgis.com/javascript/jssamples/ed_selectionmode.html)**

#### **Geometry Service**

- **ArcGIS Server Service**
- **Assists with common operations like creating, cutting, reshaping features**
- **Future: [More Geometry Service capability built in to the JS API client side](https://developers.arcgis.com/javascript/jsapi/esri.geometry.geometryengine-amd.html)**

#### **Edit Toolbar**

- **Helper class to enable moving graphics or individual vertices/graphics**
- **Often used when not leveraging the Editor widget**
- **Many events to connect to so you can respond when the user performs actions**
- **[Editing Tools](https://developers.arcgis.com/javascript/jssamples/toolbar_edit.html)**

#### **Draw Toolbar**

- **Functionality to create new geometries by drawing them on the map**
- **[Drawing Graphics on a Map](https://developers.arcgis.com/javascript/jssamples/toolbar_draw.html)**

#### **Editing without the Editor**

#### • **Custom Editing App**

- **Individual components**
- **Feature Layer**

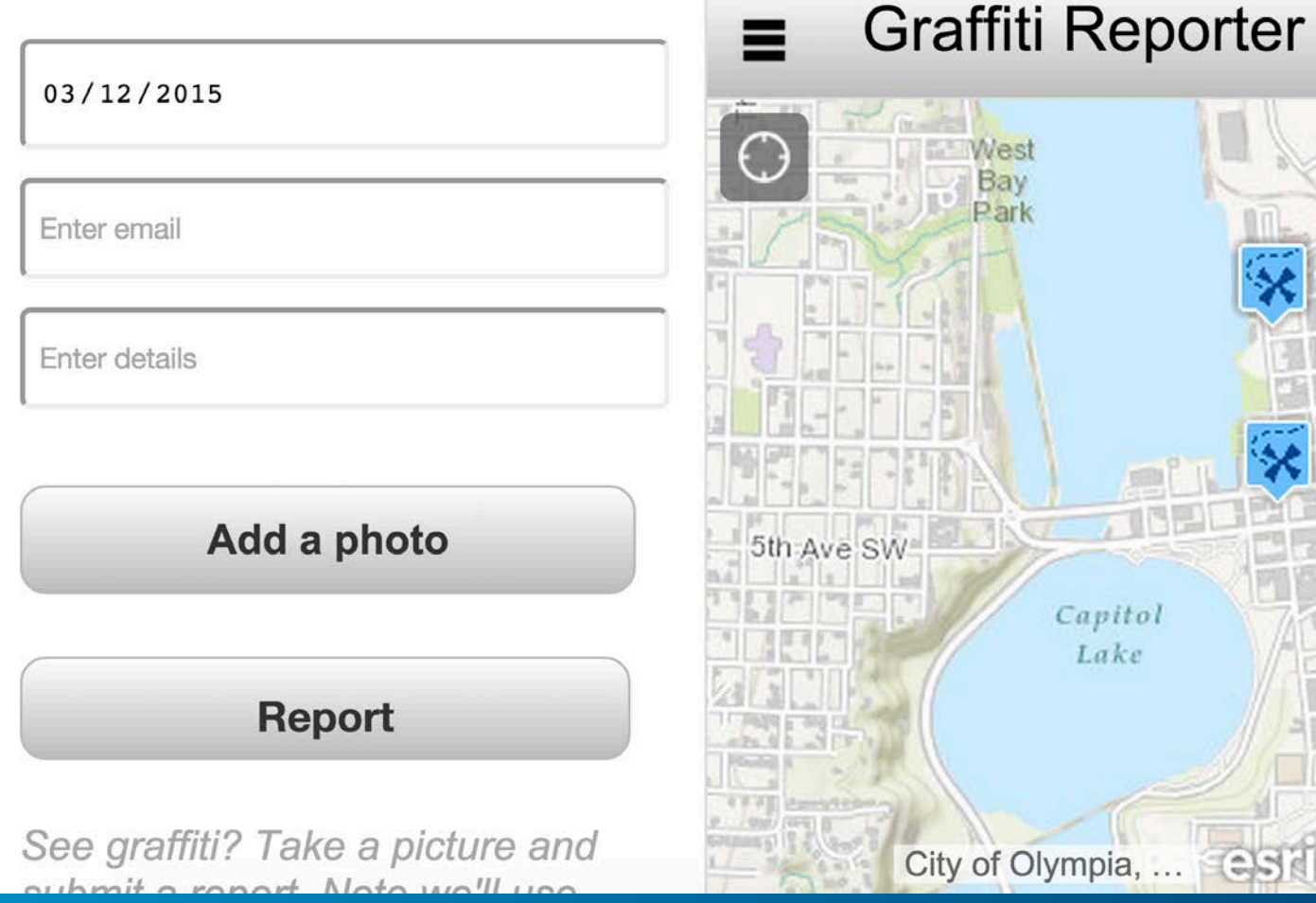

#### **FeatureLayer**

- **ApplyEdits**
- **Before Apply Edits**
- **Add Attachments**

```
myFeatureLayer \cdot on('before-apply-edits'', function(evt) {
 var toUpdate = evt.update;
 array.forEach(toUpdate, function(update) {
   //debugger;
   update. attributes. LAT = update. geometry. getLattice();update.attributes.LONG_ = update.geometry.getLongitude();
   \});
 \});
```
#### **Dates and Times**

• **Attribute Inspector**

• **Opt in to display time** 

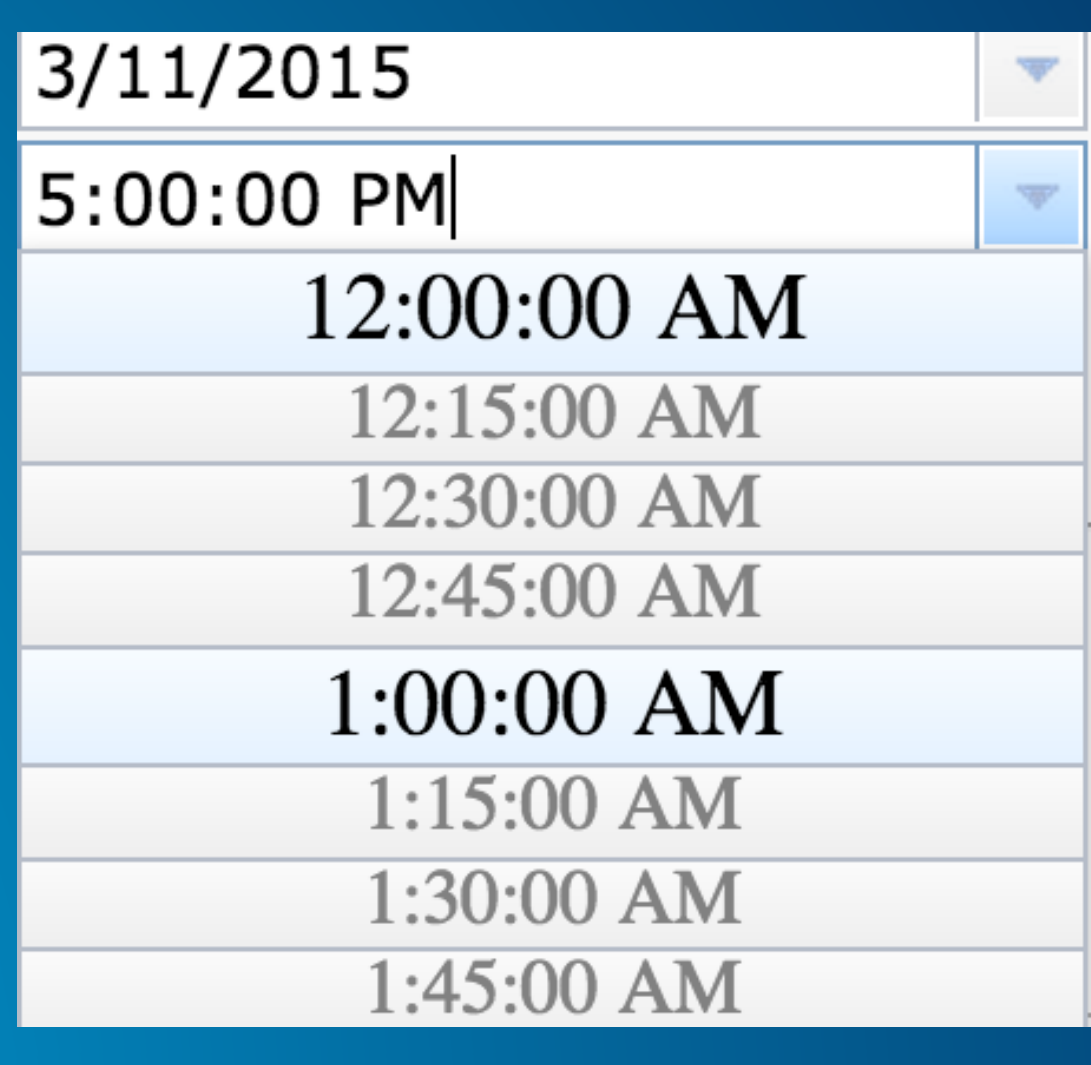

#### **Info Window Conflicts**

```
if (name == "edit") {
    this.map.setInfoWindowOnClick(false);
    this._createEditor();
\} else {
    //activate the popup and destroy editor if necessary
    this._destroyEditor();
    this.map.setInfoWindowOnClick(true);
```
#### **HTML 5 input types**

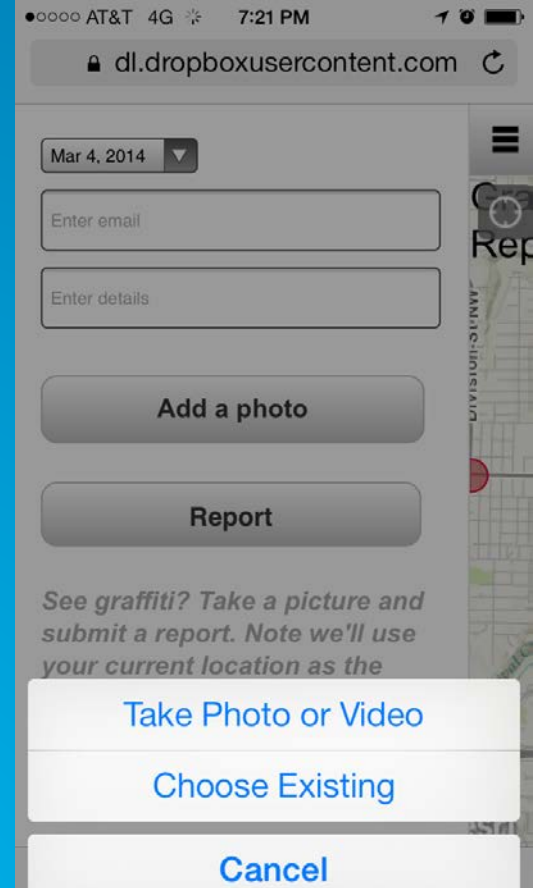

 $\equiv$ 

 $\overline{\bigcirc}$ 

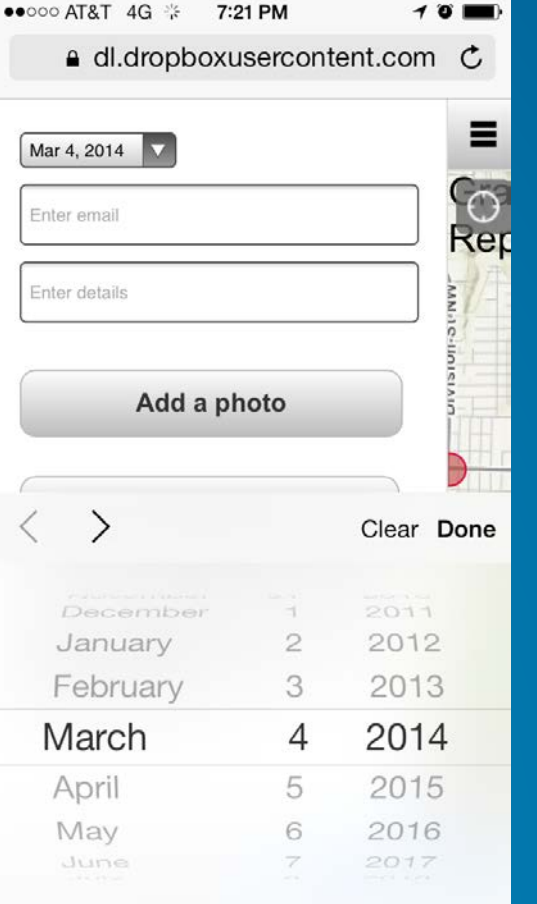

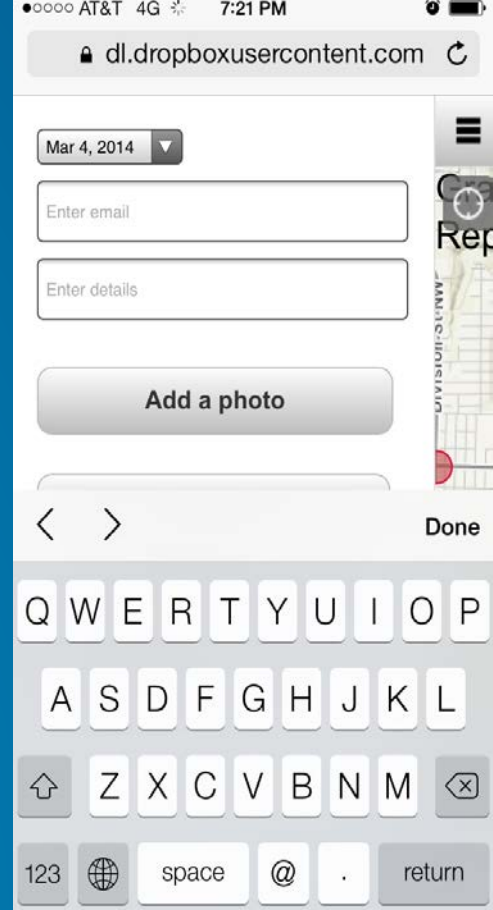

#### **File Upload**

- **File upload example:**
- **[https://dl.dropboxusercontent.com/u/24627279/report\\_graffiti/index.html](https://dl.dropboxusercontent.com/u/24627279/report_graffiti/index.html)**
- **This help topic also has info on file upload in the 'Additional Information and Use Cases' section:**
- **[https://developers.arcgis.com/javascript/jshelp/inside\\_esri\\_request.html](https://developers.arcgis.com/javascript/jshelp/inside_esri_request.html)**

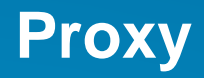

- **Often used for security (hide token)**
- **Used for cross domain posting of data when CORS is not available**
	- **Older Servers**
	- **Non-CORS browsers**
- **Good idea to set it up and have it available**

esriConfig.defaults.io.proxyUrl = "<url to proxy>" esriConfig.defaults.io.alwaysUseProxy = false;

#### **Editor Tracking**

- **Enabled on feature services**
- **Track Create and Edit metadata (date/time and who)**
- **[Enabling Editor tracking](http://desktop.arcgis.com/en/desktop/latest/manage-data/editing-fundamentals/about-tracking-an-editor-s-changes-to-data.htm) (Desktop/Server)**
- **[Enabling Editor tracking](http://doc.arcgis.com/en/geoplanner/guide/enable-editing-of-a-feature-service.htm) (ArcGIS Online)**

#### Editing

- $\sqrt{ }$  Enable editing and allow editors to:
	- Add, update, and delete features
	- O Update feature attributes only
	- Add features only
- **Export Data** Allow others to export to different formats.
- Enable Sync (disconnected editing with synchronization). **Sync**
- **Track Edits**  $\sqrt{ }$  Keep track of who created and last updated features. Editors can only update and delete the features they add.

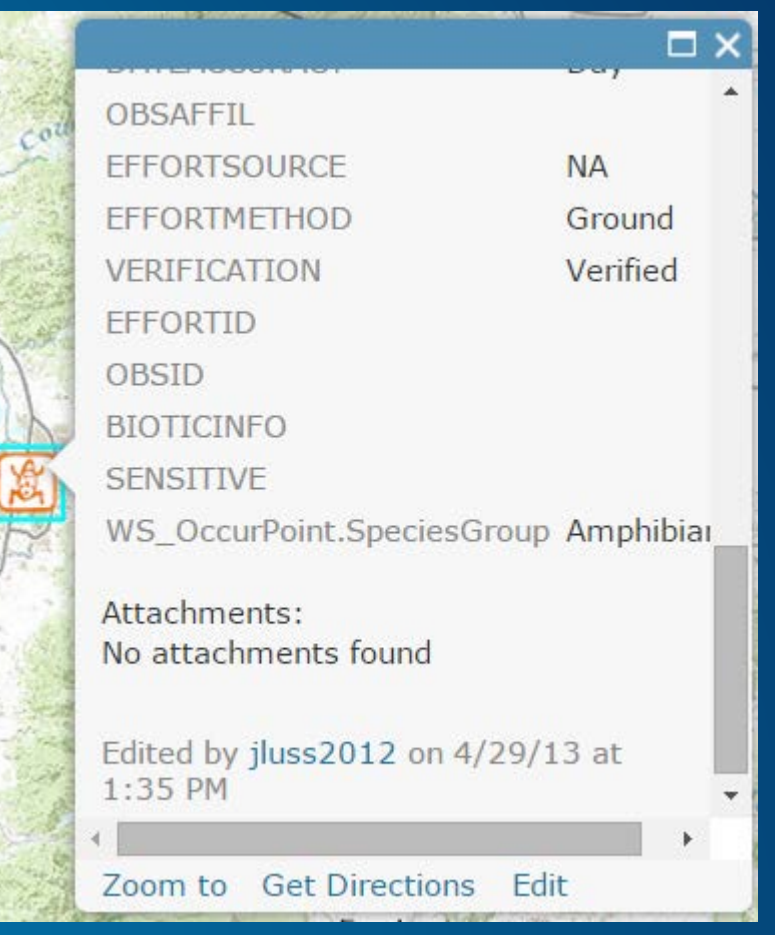

## **Rate This Session**

www.esri.com/RateMyDevSummitSession